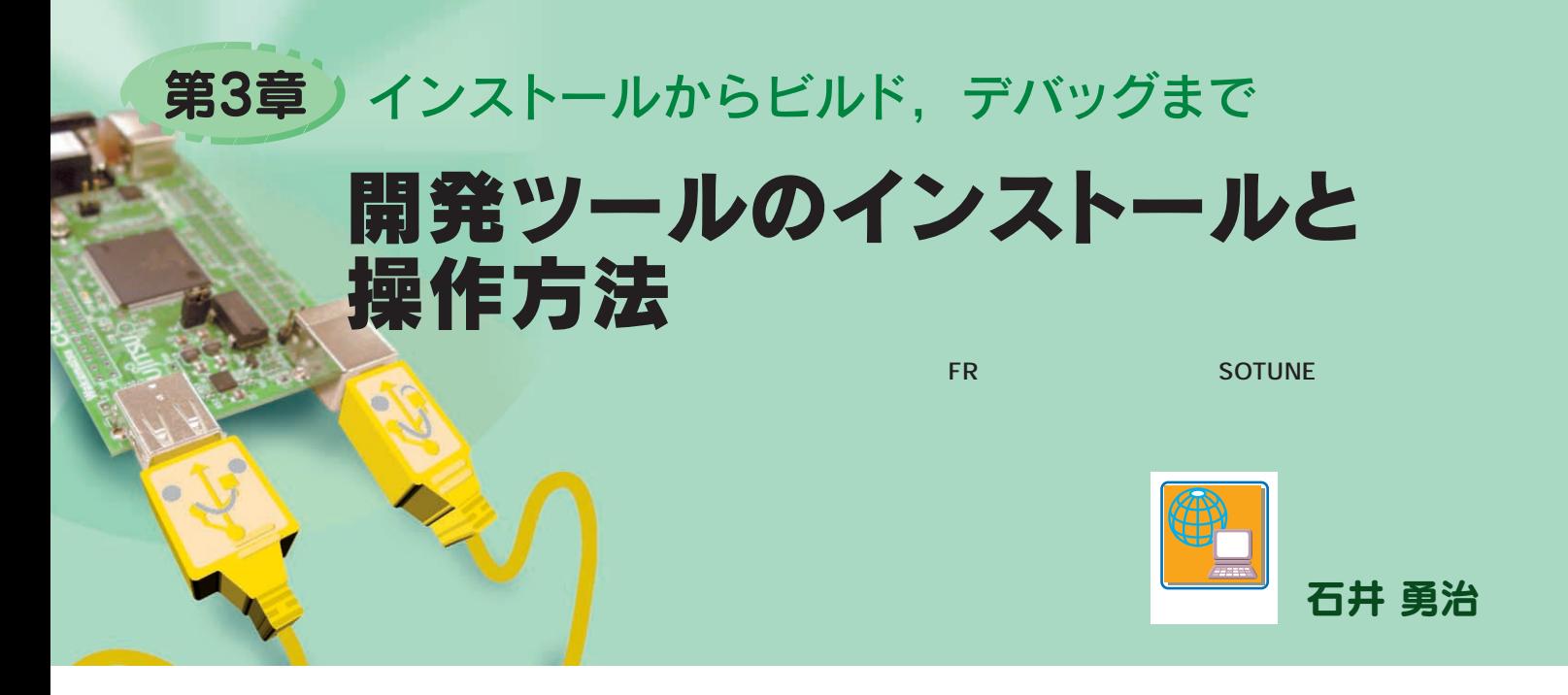

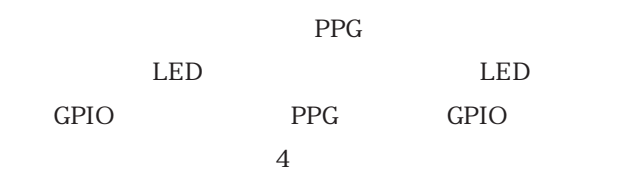

1.ツールのダウンロード

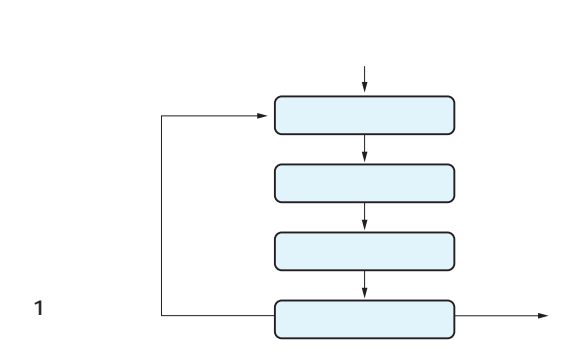

組み込みソフトウェアの開発の流れは**図 1** のようになっ

**1** Neb **SOFTUNE** 

1 URL  $\blacksquare$ 

CP2102 USB-UART

Web  $\theta$ 

**表 1 ダウンロードするソフトウェア**

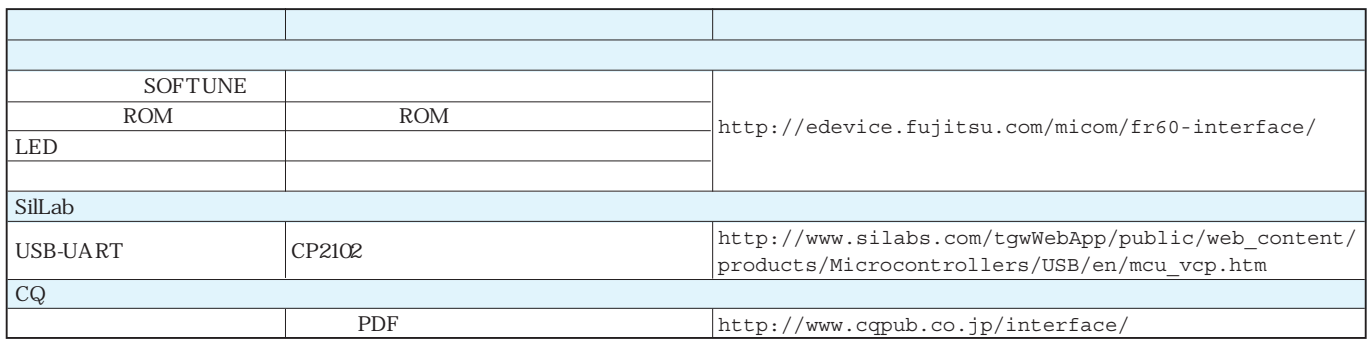

## 第3章 開発ツールのインストールと操作方法

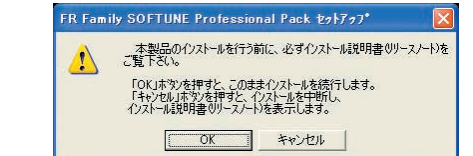

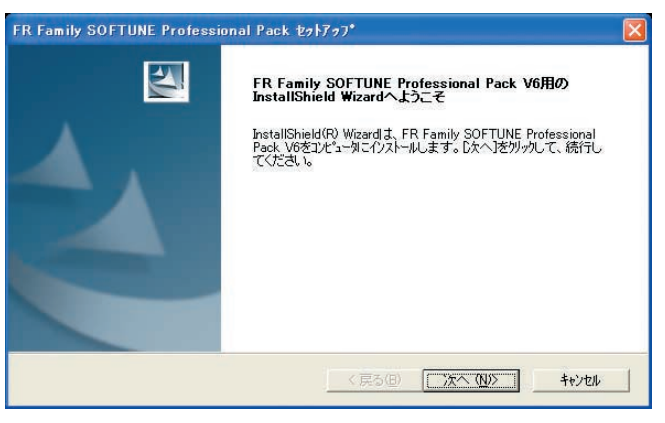

 $\mathbf{1}$ 

3 SOFTUNE

**図 2**

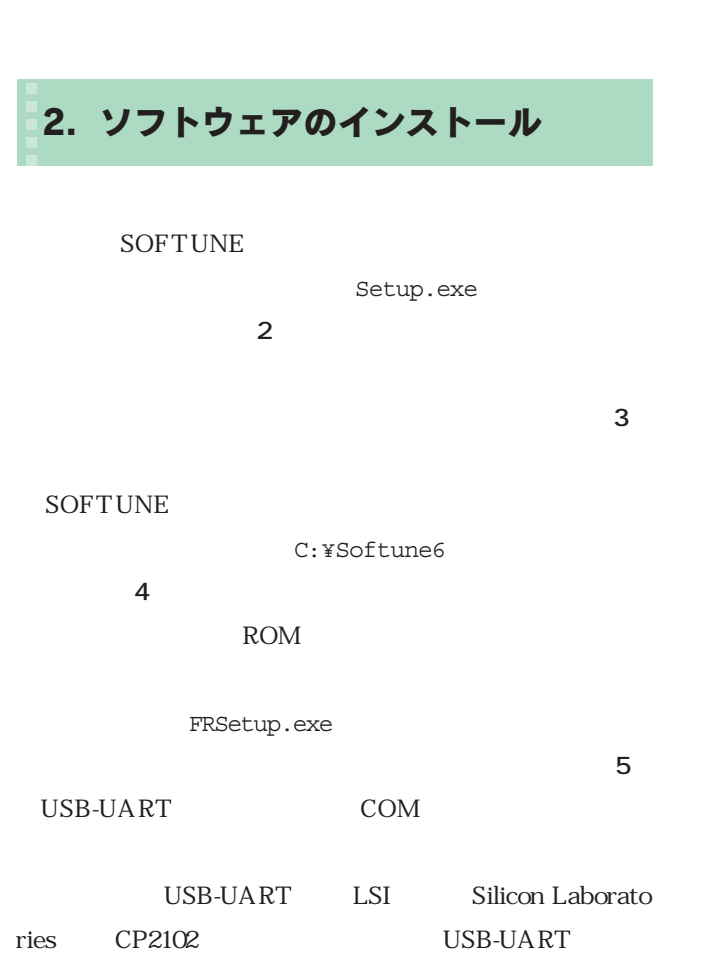

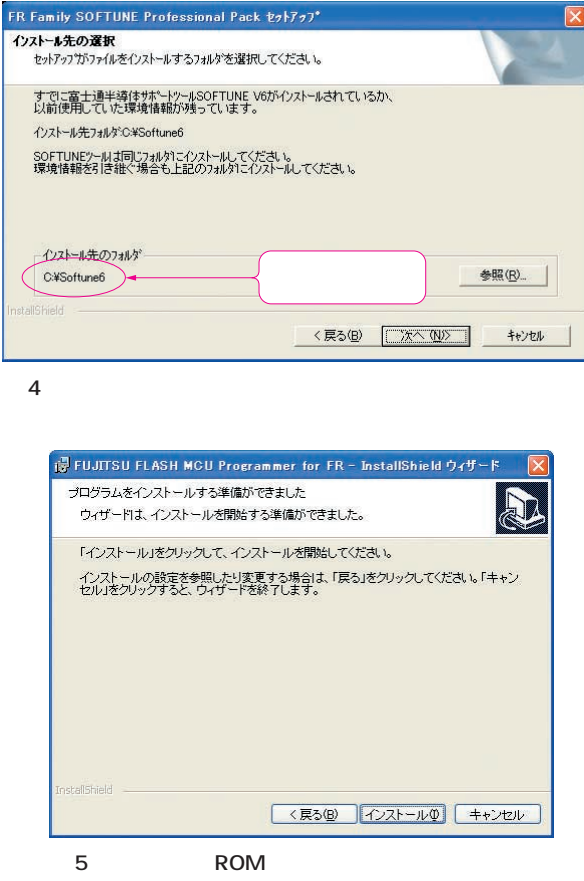

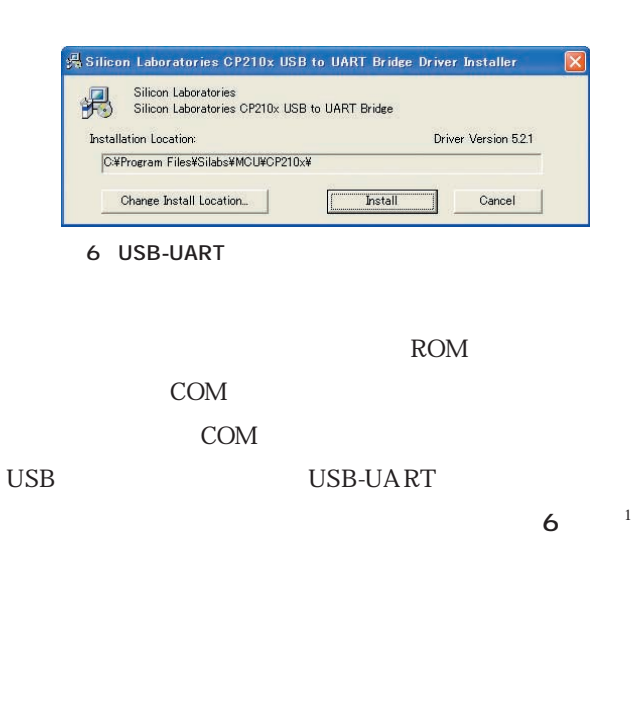

1 Interface 2007 6 V850 CP2102 USB-UART USB-UART

3